### 输入网址: <http://www.91job.gov.cn/user/student>, 进入 以下界面,所在学校填:东南大学,密码是学号后六位。

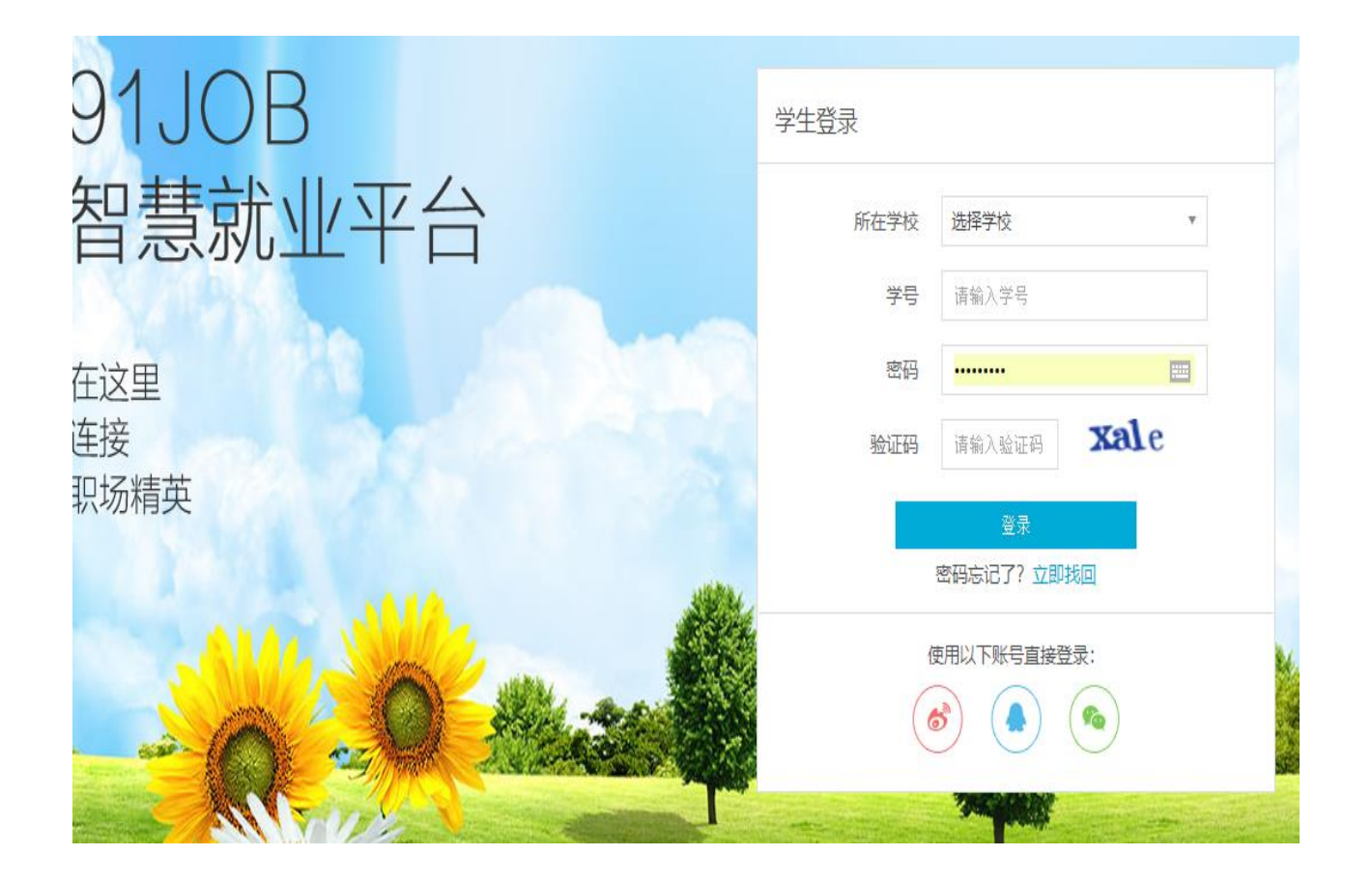

点击"推荐表管理"

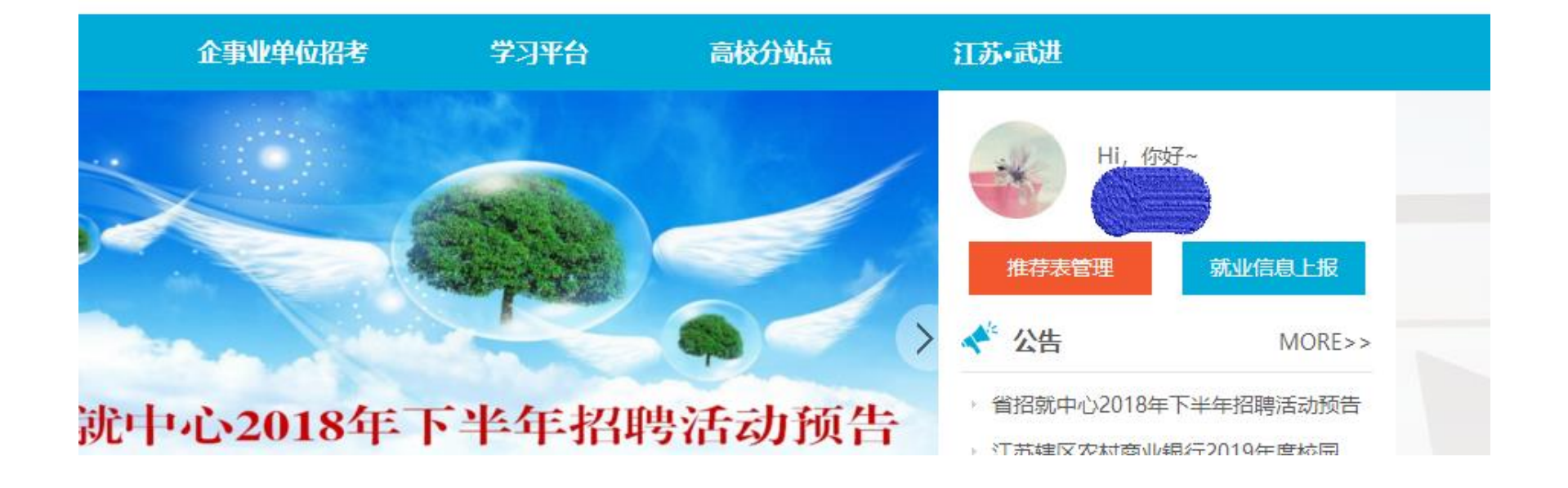

# 点击"马上注册"

#### 准荐表注册

#### 推荐表注册须知

各位同学:

2018届毕业生就业推荐表已经可以进行网上注册填写。

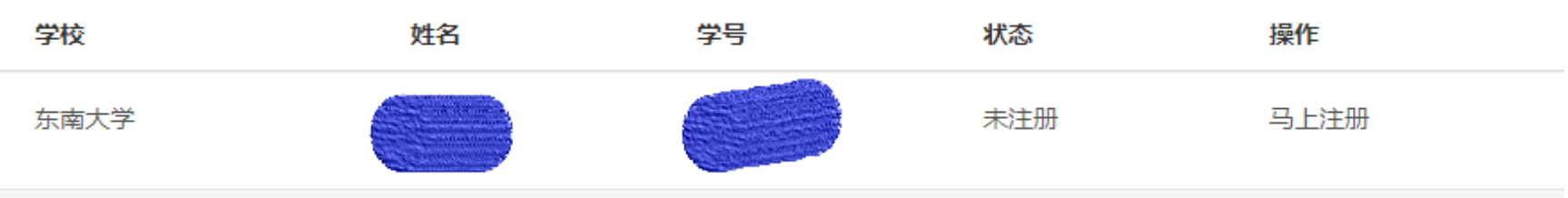

## 如实核对并填写各项内容,完成后提交。

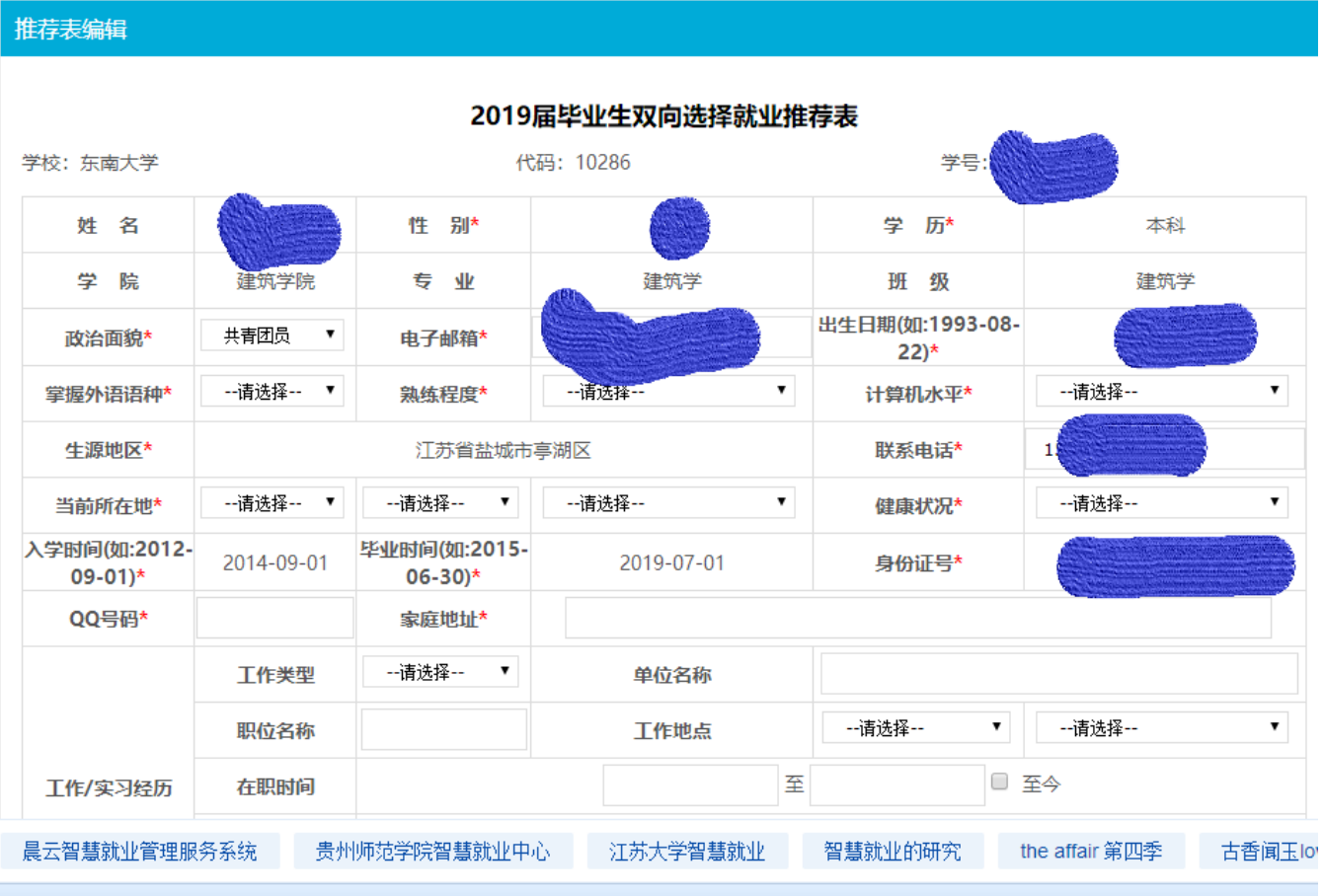